# **Introduction to the Data Model**

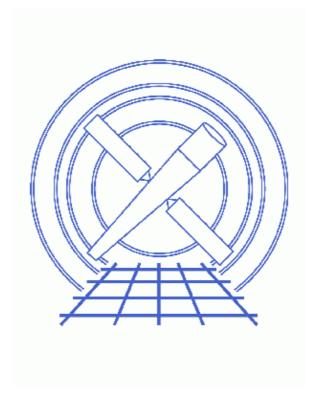

CIAO 3.4 Science Threads

## **Table of Contents**

- Get Started
- Data Model Tools
- Running Data Model Tools
- Virtual Files
- The Core Tools
  - 1. dmlist
  - 2. dmcopy
  - 3. dmextract
  - 4. dmgti
- Parameter files:
  - ♦ dmcopy
  - ♦ <u>dmextract</u>
- History

2 Table of Contents

### Last modified: 1 Dec 2006

## **Introduction to the Data Model**

CIAO 3.4 Science Threads

### **Overview**

Last Update: 1 Dec 2006 – updated for CIAO 3.4: updates to screen output in dmgti example

#### Synopsis:

The CIAO <u>Data Model</u> is a versatile interface used to examine standard format datafiles (FITS, IMH); it also allows powerful filtering of datafiles. The filtered output can either be saved or input directly to an analysis task as a "virtual file." A brief introduction to the Data Model interface and examples on how to use the four core tools are provided here.

#### Related Links:

• Full details on all the dmtools can be found in their respective ahelp files.

Proceed to the <u>HTML</u> or hardcopy (PDF: <u>A4 | letter</u>) version of the thread.

### **Get Started**

For illustration, this thread utilizes the ObsID 1843 (ACIS–I, G21.5–0.9) data that was downloaded in the <u>How to Download Chandra Data from the Archive</u> thread.

If this is your first time using CIAO, please read the <u>Starting CIAO</u> thread to ensure that your environment is configured properly.

### **Data Model Tools**

The four most frequently used (aka "core") tools are:

- <u>dmlist</u> List contents or structure of a file
- <u>dmcopy</u> Filter and bin tables and images
- <u>dmextract</u> Make a histogram table file (e.g. PHA or PI file) for spectral fitting or a radial profile for spatial fitting.
- <u>dmgti</u> Define custom good time intervals (GTIs)

In addition, there are a number of more specialized tools:

• *dmappend* – Append multiple blocks/extensions to an existing output file

#### DM Intro - CIAO 3.4

- <u>dmarfadd</u> Add multiple ARF files together, weighting by exposure time
- *dmcontour* Make contour regions from a 2–D image
- <u>dmcoords</u> Convert between Chandra instrumental coordinate systems
- <u>dmdiff</u> Compare values in two FITS files
- <u>dmfilth</u> Replace pixel values in source regions of an image with interpolated values
- dmgroup Group a specified column in a table
- <u>dmgroupreg</u> Translates DS9 regions and groups to CIAO format
- *dmhedit* Edit Data Model file headers
- *dmhistory* Extracts processing history from file header
- *dmimg2jpg* Make a color JPEG image from three image files
- <u>dmimgcalc</u> Perform arithmetic on images
- *dmimghist* Make histogram of values in a 2–D image
- <u>dmimgpick</u> Maps image values to rows in a table
- dmimgthresh Set low exposure regions of an image to zero
- dmjoin Join two files whose sampling is different
- <u>dmkeypar</u> Retrieve information about a keyword from an input file
- <u>dmmakepar</u> Write header keywords to a parameter file
- dmmakereg Create a FITS region file from an ASCII region description
- dmmerge Merge two or more compatible tables into one
- <u>dmpaste</u> Add new columns to a table
- <u>dmreadpar</u> Add parameters from a .par file to a file header
- dmregrid Rebin a stack of two-dimensional images
- dmsort Sort a table block on a given column
- <u>dmstat</u> Compute standard statistics for the column in a table or image
- dmtcalc Define new table columns as functions of old ones
- <u>dmtype2split</u> Create a type 1 file for specified rows of a type 2 file

## **Running Data Model Tools**

Tools are usually executed from the command–line prompt:

```
unix% <a href="mailto:dmcopy">dmcopy</a> "acisf01843N001_evt2.fits[EVENTS]" acis_events.fits
```

Alternatively, the parameters can be input to the <u>parameter file</u> before the tool is run:

```
unix% <u>punlearn</u> dmcopy
unix% <u>pset</u> dmcopy infile=acisf01843N001_evt2.fits
unix% pset dmcopy outfile=acis_events.fits
unix% dmcopy
Input dataset/block specification (acisf01843N001_evt2.fits):
Output dataset name (acis_events.fits):
```

The parameter file that was used can be examined with <u>plist dmcopy</u>. Note that the Data Model automatically uses the "interesting" block (e.g. EVENTS for an event file, SPECTRUM for a PHA file) when one is not provided, so we chose not to specify it in the second example.

All of the tool capabilities are also available from a GUI (peg) accessed via the <u>Analysis menu</u> of <u>Prism</u> and <u>filtwin</u>; see the <u>Introduction to the Analysis Menu</u> and the <u>Introduction to peg</u> threads for more information.

### **Virtual Files**

The Data Model offers an easy and powerful means of filtering data. As mentioned, the filtered file can be directly input to an analysis task without writing it to disk first; this is known as a "virtual file." The virtual file, which can also be referred to as a subspace, is simply a means of defining a subset of interest in the dataset.

The basic syntax of a virtual file has four arguments:

filename[block][filter][columns/binning][newblock]

- block the section of the file to use
- filter the filter to be applied
- columns/binning either the columns from a table to be included in an output table or the binning
- newblock (optional) the name for the new block in the output file, default is the block used from the input file

See ahelp dmfiltering for more information on filtering syntax.

Examples of virtual files:

• Select the first three columns of the EVENTS block by number:

acisf01843N001\_evt2.fits[EVENTS][cols #1,#2,#3]
or by name:

acisf01843N001\_evt2.fits[cols time,ccd\_id,node\_id]

• Select certain rows from a FITS file:

acisf01843N001\_evt2.fits[#row=1:4]

• Bin an event file to create a PI spectrum (using dmextract):

acisf01843N001\_evt2.fits[EVENTS][bin pi=1:1024:1]

or an image (using dmcopy):

acisf01843N001\_evt2.fits[EVENTS][bin x=3200:4800:4,y=3200:4800:4]

More information on binning data is available from ahelp dmbinning.

## **The Core Tools**

These examples show just a few of the uses for each tool – see the ahelp files for more options and examples.

#### 1. dmlist

<u>FITS</u> files generally contain several different blocks, each containing multi-dimensional data. The <u>dmlist</u> tool allows the user to inspect all or part of a data file by column, row, etc.

• To list the blocks in a file:

Virtual Files 5

| Blo   | ock 1 | Name    | Type Dimensions |          |      |
|-------|-------|---------|-----------------|----------|------|
| Block | 1:    | PRIMARY | Null            |          |      |
| Block | 2:    | EVENTS  | Table 14 cols : | × 475869 | rows |
| Block | 3:    | GTI7    | Table 2 cols :  | x 1      | rows |
| Block | 4:    | GTI0    | Table 2 cols :  | x 1      | rows |
| Block | 5:    | GTI1    | Table 2 cols:   | x 1      | rows |
| Block | 6:    | GTI2    | Table 2 cols:   | x 1      | rows |
| Block | 7:    | GTI3    | Table 2 cols:   | x 2      | rows |
| Block | 8:    | GTI6    | Table 2 cols:   | x 1      | rows |

• To list the columns of the events block in a file, use the cols option (note the required quotes):

```
unix% dmlist "acisf01843N001 evt2.fits[events]" cols
Columns for Table Block EVENTS
                       Unit
                                 Type
ColNo Name
                                                 Range
                                              84270902.1682000011: 84280645.8185659945
                        s
  1 time
                                  Real8
     ccd_id
                                   Int2
                                                0:9
                                                                  CCD reporting event
  3 node_id
                                                0:3
                                   Int2
                                                                  CCD serial readout
                                                                  Exposure number of
                                   Int4
                                               0:2147483647
  4
     expno
                                  Int2
                                               1:1024
  5 chip(chipx,chipy) pixel
                                                                 Chip coords
  6 tdet(tdetx,tdety)
                                  Int2
                                               1:8192
                                                                  ACIS tiled detector
                       pixel
                                            0.50: 8192.50 ACIS detector coord 0.50: 8192.50 sky coordinates
    det(detx,dety)
                                  Real4
                       pixel
  8 	 sky(x,y)
                       pixel
                                  Real4
                                               0:36855 total pulse height on nominal energy of e
  9 pha
                       adu
                                  Int4
 10 energy
                       eV
                                  Real4
 11 pi
                       chan
                                  Int4
                                               1:1024
                                                                 pulse invariant ene
                                               0:255
 12 fltgrade
                                   Int2
                                                                  event grade, flight
 13 grade
                                   Int2
                                                0:7
                                                                  binned event grade
 14 status[4]
                                   Bit(4)
                                                                   event status bits
ColNo Name
5: CPC(CPCX) = (+0) + (+0.0240)* (chip(chipx)-(+0.50))
      (CPCY) (+0) (+0.0240) ( (chipy) (+0.50))
    MSC(THETA) = (+0) + TAN - P[(+0.000136667)*(det(detx) - (+4096.50))]
     (PHI ) (+0) (+0.000136667) ( (dety) (+4096.50))
    EQPOS(RA) = (+278.0474) +TAN[(-0.000136667)* (sky(x)-(+4096.50))]
     (DEC) (-10.5711) (+0.000136667) (y) (+4096.50)
```

• To list the first 5 events in a file, use the data option and rows parameter together:

```
unix% dmlist acisf01843N001_evt2.fits data row=1:5
Data for Table Block EVENTS
ROW
                      ccd_id node_id expno
     time
      chip(chipx,chipy) tdet(tdetx,tdety) det(detx,dety)
                                                  sky(x,y)
      pha energy pi fltgrade grade status[4]
      84272488.5504292250 6 3 3 (861,148)
(3736,1850) ( 3697.3767089844, 6789.5180664062) (
    1 84272488.5504292250 6 3
      1439.8631591797, 3556.3112792969) 3601 14079.6406250
          0 0
      2 84272488.5504292250 6 3
                                      3 (962,609)
      (3837,2311) ( 3798.8344726562, 6328.2709960938) (
```

6 Virtual Files

```
3737 15603.13281250
  1894.8839111328,
                    3682.7961425781)
  1024 208 6
  84272488.5914692283 7 2 3 (524,10)
(4441,1712) ( 4404.6499023438, 6927.2255859375) (
3 84272488.5914692283 7 2
  1263.7524414062,
                  4255.0126953125)
                                     2625 12244.93750
  839 10 6
  84272488.5914692283 7 3 3 (807,52)
(4724,1754) ( 4687.8652343750, 6885.5917968750) (
1289.8640136719, 4540.0781250) 3509 15991.6308593750
4 84272488.5914692283 7 3
  1024 16 4
  84272488.5914692283 7 1 3 (448,135)
(4365,1837) ( 4329.1870117188, 6802.6430664062) (
5 84272488.5914692283 7 1
  1392.2685546875, 4186.4628906250) 1712 8132.1030273438
  557 64 2
```

• To list the file header:

```
unix% dmlist acisf01843N001_evt2.fits header
Header keys for block EVENTS
 -- COMMENT
                            This FITS file may contain long string keyword values that are
 -- COMMENT
                            continued over multiple keywords. The HEASARC convention uses
                         character at the end of each substring which is then continued on the next keyword which has the name CONTINUE.

OGIP String

EVENTS String
 -- COMMENT
 -- COMMENT
0001 HDUCLASS
0002 HDUCLAS1
                         ALL
0003 HDUCLAS2
                                                            String
                                                                       Source of FITS file tool that created the
0004 ORIGIN
                          ASC
                                                            String
                                                           String
0005 CREATOR
                         cxc - Version CIAO 2.0b
                      1
R4CU5UPD8.2
kiJFmhIFkhIFkhIF
0006 REVISION
                                                            Int4
                                                                        ASCDS version number HDU checksum
0007 ASCDSVER
                                                            String
0008 CHECKSUM
                                                            String
                          2822987099
0009 DATASUM
                                                                         data unit checksum
                                                           String
                                                          String Date and time of obs
                        2000-09-04T05:09:46
2000-09-02T08:35:02
0010 DATE
0011 DATE-OBS
0012 DATE-END
                           2000-09-02T11:17:25
. (etc.)
```

• All of the above examples may be combined into one command that yields the greatest possible amount of information:

unix% dmlist acisf01843N001\_evt2.fits full

which is shorthand for:

unix% dmlist "acisf01843N001\_evt2.fits[events]" blocks,header,cols,subspace,data

• To save the output to a text file:

Virtual Files 7

| Block | 1: PRIMARY | Null  |                  |      |
|-------|------------|-------|------------------|------|
| Block | 2: EVENTS  | Table | 14 cols x 475869 | rows |
| Block | 3: GTI7    | Table | 2 cols x 1       | rows |
| Block | 4: GTI0    | Table | 2 cols x 1       | rows |
| Block | 5: GTI1    | Table | 2 cols x 1       | rows |
| Block | 6: GTI2    | Table | 2 cols x 1       | rows |
| Block | 7: GTI3    | Table | 2 cols x 2       | rows |
| Block | 8: GTI6    | Table | 2 cols x 1       | rows |

### 2. dmcopy

The <u>dmcopy</u> tool can be used to manipulate data. Unlike dmlist, which produces text output, this tool produces a new data file in one of the supported formats.

• Copy the events from the central region of a file into a new FITS file:

```
unix% dmcopy "acisf01843N001_evt2.fits[events][x=3600:4000,y=3800:4200]" \ acis_center.fits
```

• Generate a blocked image:

A convenient way to display the full field of view of an event file is to bin it into an image. In this example, the full range of sky coordinates is blocked by a factor of 4:

```
unix% dmcopy "acisf01843N001_evt2.fits[events][bin x=::4,y=::4][IMAGE]" \ acis_img.fits
```

Since the image file is a binned version of the event file, only the selected variable (i.e. sky coordinates) is retained. All other information (photon arrival times, energy, etc.) is lost.

• Filter using a region defined in sky coordinates:

```
unix% dmcopy "acisf01843N001_evt2.fits[sky=ellipse(1628,4116,92,160,0)]" \ source.fits
```

Note that the name of the column in the filter must match the name within the file itself; in Chandra data, "sky" is shorthand for "(x, y)."

#### 3. dmextract

The <u>dmextract</u> tool is similar to dmcopy. It is used to bin tables into images, but writes the binned data to a table instead of creating an image.

• Make a histogram from a table column:

```
unix% dmextract "acisf01843N001_evt2.fits[bin pha=1:2048:2]" histogram.pha
```

• Extract the PI spectrum of a source in sky coordinates:

```
unix% dmextract "acisf01843N001_evt2.fits[sky=region(ds9.reg)][bin pi]" \
    spectrum.fits
```

where

```
unix% more ds9.reg
# Region file format: CIAO version 1.0
ellipse(1628,4116,92,172,0)
```

More examples of region syntax are available from ahelp dmregions.

• Use a stack input:

This tool can take a <u>stack</u> as input, output, or both. To combine both of the previous examples into one command:

```
unix% more infiles.lis
acisf01843N001_evt2.fits[bin pha=1:2048:2]
```

8 2. dmcopy

```
acisf01843N001_evt2.fits[sky=ellipse(1628,4116,92,172,0)][bin pi]
unix% more outfiles.lis
histogram_lis.pha
spectrum_lis.fits
unix% dmextract infile=@infiles.lis outfile=@outfiles.lis
```

### 4. dmgti

Pipeline processing of Chandra data uses <u>dmgti</u> to calculate good time intervals (GTIs) based on input MTL files. Although this is what the tool was designed for, dmgti will work equally well on any GTI filter as long as the first column of the input file is time.

A look at a lightcurve file (created with <u>dmextract</u> and <u>these parameters</u>) shows background flares where the count rate reaches values much higher than the mean (several rows were omitted for the sake of space):

| unix% dmlist "bkg_lc.fits[cols time,count_rate,stat_err]" data |                                            |                |               |  |  |
|----------------------------------------------------------------|--------------------------------------------|----------------|---------------|--|--|
| Data fo                                                        | r Table Block LIGHTCU                      | JRVE           |               |  |  |
|                                                                |                                            |                |               |  |  |
| ROW                                                            | TIME                                       | COUNT_RATE     | STAT_ERR      |  |  |
| 1                                                              | 84270903.7887200117                        | 0              | 0             |  |  |
| 2                                                              | 84270907.0297600031                        | 0              | 0             |  |  |
| 3                                                              | 84270910.2707999945                        | 0              | 0             |  |  |
| •                                                              |                                            |                |               |  |  |
| 490                                                            | 84272488.6572799981                        | 7.8124999849   | 5.0           |  |  |
| 491                                                            | 84272491.8983199894                        | 6.8749999867   | 4.6904157598  |  |  |
| 492                                                            | 84272495.1393600106                        | 10.6249999794  | 5.8309518948  |  |  |
| 493                                                            | 84272498.3804000020                        | 7.8124999849   | 5.0           |  |  |
| •                                                              |                                            |                |               |  |  |
| 742                                                            | 84273305.3993600011                        | 83.7499998377  | 16.3707055437 |  |  |
| 743                                                            | 84273308.6403999925                        | 121.8749997639 | 19.7484176581 |  |  |
| 744                                                            | 84273311.8814400136                        | 84.0624998371  | 16.4012194669 |  |  |
| 745                                                            | 84273315.1224800050                        | 97.4999998111  | 17.6635217327 |  |  |
| 746                                                            | 84273318.3635199964                        | 65.6249998728  | 14.4913767462 |  |  |
| •                                                              |                                            |                |               |  |  |
| 2005                                                           | 04200620 0720000110                        | •              | 0             |  |  |
| 3005                                                           | 84280639.8728800118                        | 0              | 0             |  |  |
| 3006<br>3007                                                   | 84280643.1139200032<br>84280646.3549599946 | 0              | 0             |  |  |
| 3007                                                           | 04200040.3343399940                        | U              | U             |  |  |
|                                                                |                                            |                |               |  |  |

The tool <u>dmsort</u> is used to sort the count\_rate column in descending order, to show more clearly the times of high background:

```
unix% dmsort bkg_lc.fits sorted_bkg_lc.fits keys=-count_rate copyall=yes

unix% dmlist "sorted_bkg_lc.fits[cols time,count_rate,stat_err]" data | more

Data for Table Block LIGHTCURVE

ROW TIME COUNT_RATE STAT_ERR

1 84274261.5061599910 179.6874996518 23.9791576166
```

4. dmgti 9

| 2    | 84274245.3009600043 | 177.4999996561 | 23.8327505756 |  |
|------|---------------------|----------------|---------------|--|
| 3    | 84274248.5419999957 | 168.4374996736 | 23.2163735325 |  |
| 4    | 84274235.5778400004 | 164.9999996803 | 22.9782505862 |  |
|      |                     |                |               |  |
|      |                     |                |               |  |
| 453  | 84280056.4856800139 | 77.1874998504  | 15.7162336455 |  |
| 454  | 84280046.762560010  | 77.1874998504  | 15.7162336455 |  |
| 455  | 84279926.8440800011 | 77.1874998504  | 15.7162336455 |  |
|      |                     |                |               |  |
|      |                     |                |               |  |
| 2322 | 84272702.5659199953 | 8.1249999843   | 5.0990195136  |  |
| 2323 | 84272634.5040799975 | 8.1249999843   | 5.0990195136  |  |
| 2324 | 84272997.5005600154 | 7.8124999849   | 5.0           |  |
|      |                     |                |               |  |
|      |                     |                |               |  |
| 3005 | 84270910.2707999945 | 0              | 0             |  |
| 3006 | 84270907.0297600031 | 0              | 0             |  |
| 3007 | 84270903.7887200117 | 0              | 0             |  |
| 3007 | 012/0003.7007200117 |                | 0             |  |

If we wanted to exclude the times when the count rate was less than 40.0 and greater than 100.0:

The event file may now be filtered on the newly calculated GTI:

```
unix% dmcopy "acisf01843N001_evt2.fits[@acis_gti.fits]" acis_filtered_evt2.fits
```

Doing a dmlist on each of the files shows how the number of events and the GTI blocks are affected by this filter:

| unix% dmlist acisf01843N001_evt2.fits blocks |                                             |         |       |                  |      |  |
|----------------------------------------------|---------------------------------------------|---------|-------|------------------|------|--|
| Dataset: acisf01843N001_evt2.fits            |                                             |         |       |                  |      |  |
| E                                            | Block B                                     | Name    | Туре  | Dimensions       |      |  |
| Block                                        | 1:                                          | PRIMARY | Null  |                  |      |  |
| Block                                        | 2:                                          | EVENTS  | Table | 14 cols x 475869 | rows |  |
| Block                                        | 3:                                          | GTI7    | Table | 2 cols x 1       | rows |  |
| Block                                        | 4:                                          | GTI0    | Table | 2 cols x 1       | rows |  |
| Block                                        | 5:                                          | GTI1    | Table | 2 cols x 1       | rows |  |
| Block                                        | 6:                                          | GTI2    | Table | 2 cols x 1       | rows |  |
| Block                                        | 7:                                          | GTI3    | Table | 2 cols x 2       | rows |  |
| Block                                        | 8:                                          | GTI6    | Table | 2 cols x 1       | rows |  |
| unix%                                        | unix% dmlist acis_filtered_evt2.fits blocks |         |       |                  |      |  |

10 4. dmgti

```
Dataset: acis_filtered_evt2.fits
    Block Name
                                     Type
                                                 Dimensions
Block 1: PRIMARY
                                      Null
Block 2: EVENTS
                                      Table
                                                 14 cols x 407991 rows
Block 3: GTI7
                                      Table
                                                  2 cols x 74
Block 4: GTI0
                                       Table
                                                   2 cols x 74
                                                                   rows
Block
                                       Table
       5: GTI1
                                                   2 cols x 74
                                                                    rows
     6: GTI2
Block
                                       Table
                                                   2 cols x 74
                                                                    rows
Block
        7: GTI3
                                       Table
                                                   2 cols x 75
                                                                    rows
      8: GTI6
Block
                                       Table
                                                   2 cols x 74
                                                                   rows
```

Parameters for /home/username/cxcds\_param/dmcopy.par

```
infile = acisf01843N001_evt2.fits Input dataset/block specification
outfile = acis_events.fits Output dataset name
(kernel = default) Output file format type
(option = ) Option - force output type
(verbose = 0) Debug Level
(clobber = no) Clobber existing file
  (mode = ql)
```

Parameters for /home/username/cxcds\_param/dmextract.par

```
infile = acisf01843N001_evt2.fits[(x,y)=field()-ellipse(1628,4116,100,140,0)][bin time=:
  Background region file or fixed background (counts/pixel/s) sub
(error = gaussian)
(bkgerror = gaussian)
(bkgnorm = 1.0)

Method for error determination(gaussian|gehrels|<variance file>

Method for background error determination(gaussian|gehrels|<variance file>

Method for background error determination(gaussian|gehrels|<variance file>
     (bkg = )
 (bkgnorm = 1.0)
                                 Background normalization
                              Exposure map image file
     (exp = )
                               Background exposure map image file
  (bkgexp = )
 (sys\_err = 0)
                               Fixed systematic error value for SYS_ERR keyword
                        Output file type
     (opt = ltc1)
(defaults = ${ASCDS_CALIB}/cxo.mdb -> /soft/ciao/data/cxo.mdb) Instrument defaults file
                                WMAP filter/binning (e.g. det=8 or default)
    (wmap = )
 (clobber = no)
                                OK to overwrite existing output file(s)?
 (verbose = 0)
                                Verbosity level
    (mode = ql)
```

### **History**

- 23 Dec 2004 reviewed for CIAO 3.2: no changes
- 01 Dec 2005 updated for CIAO 3.3: default value of dmextract error and bkgerror parameters is "gaussian"; updates to screen output in dmgti example
- 01 Dec 2006 updated for CIAO 3.4: updates to screen output in dmgti example

URL: http://cxc.harvard.edu/ciao/threads/dm intro/ Last modified: 1 Dec 2006

History 11

12 History